## **Activate the Virtual Escort Function**

1. Download and open the Rave Guardian applications on your mobile device:

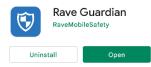

- 2. Enter your ÉTS e-mail address. You will receive an authentication code.
- 3. Click on Minuteur de sécurité (Security timer) :

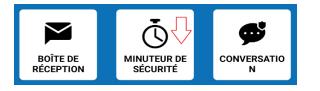

4. Select your preferred type of virtual escort (guardian):

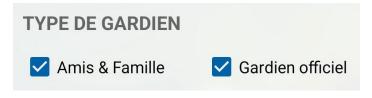

- 5. Check *Amis & famille* (Friends & Family) if you would like someone on your contact list to be your virtual escort.
- 6. Select a person from your contact list.

## OR

- 7. Check *Gardien officiel* (Official Guardian) if you would like a Prevention and Safety Officer to be your virtual escort.
- 8. Click on *Détails de la session* (Session details) if you would like to send a message to your virtual escort.
- 9. Determine the time frame during which you wish to have a virtual escort:

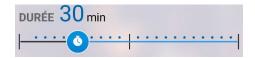

10. Click on *Start timer*.